### ①福岡市水道局ホームページにアクセスし

#### 指定給水装置工事事業者廃止・休止・再開届出書(様式8)

### をクリック

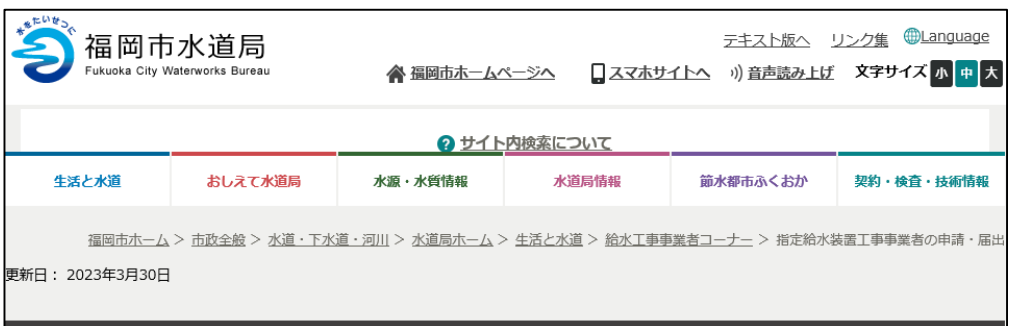

#### 指定給水装置工事事業者の申請・届出

各種届出(変更届 廃止・休止・再開届 主任技術者選任・解任届 その他)の電子申請につ いて

各種電子申請の方法をマニュアルでご確認ください。 ・給水装置工事主任技術者選任・解任届出書(様式3)について ・指定給水装置工事事業者の事業運営等を確認する書類 (様式4) について ・給水装置工事事業者指定事項変更届出書(様式7)【個人事業者用】について ・給水装置工事事業者指定事項変更届出書(様式7)【法人用】について ・指定給水装置工事事業者廃止・休止・再開届出書(様式8)について

絵水装置工事主任技術者を新たに選任する場合、すでに選任している者を解任する場合に必要な手続きです。 電子申請はこのボタンです。(様式3)

給水装置工事主任技術者選任・解任届出書 (様式3)

水道局のホームページ等で公表している指定絵水装置工事事業者一覧等の内容を変更する場合や公表・非公表を変更する場合に必 要な手続きです。

※公表に関する内容がありますので、様式9を確認してください。 (334kbyte) 図 電子申請はこのボタンです。 (様式4)

指定給水装置工事事業者の事業運営等を確認する書類(様式4)

指定絵水装置工事事業者の指定事項(名称や所在地など)に変更が生じた時に必要な手続きです。 個人事業者の電子申請はこのボタンです。(様式7) 【個人事業者用】

給水装置工事事業者指定事項変更届出書(様式7)【個人事業者用】

指定給水装置工事事業者の指定事項(名称、代表者、役員、所在地など)に変更が生じた時に必要な手続きです。 法人の電子申請はこのボタンです。(様式7)【法人用】

給水装置工事事業者指定事項変更届出書 (様式7) 【法人用】

福岡市での指定給水装置工事事業を廃止、休止、再開する場合に必要な手続きです。 電子申請はこのボタンです。(様式8)

指定給水装置工事事業者廃止・休止・再開届出書 (様式8)

 $\mathbf{(1)}$ 

指定給水装置工事事業者証の交付を希望する場合に必要な手続きです。 ※紛失に伴う再交付の場合は、紛失届の提出が必要です。 電子申請はこのボタンです。(様式10)

指定給水装置工事事業者証交付申請書 (様式10)

②Googleアカウント・LINE アカウント・Grafferアカウント でログインして申請に進む場合は

ログインして申請に進む

### をクリック

※ログインしていただくと、申請の 一時保存ができるようになります。

③任意のメールアドレスを登録し 認証して申請に進む場合は

メールを認証して申請に進む

をクリック

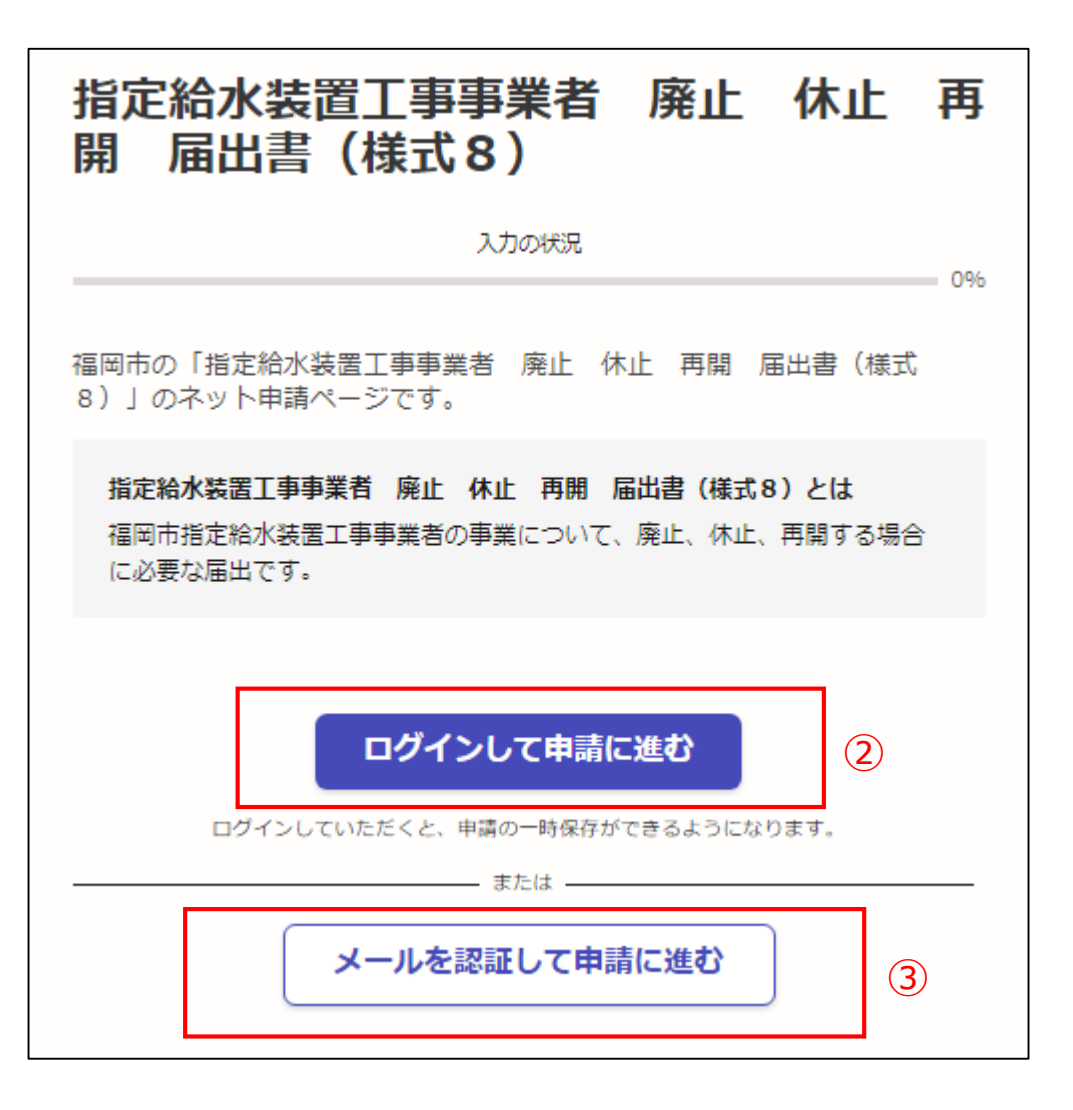

②**《ログインして申請に進む》**は、 Googole か LINE もしくは Grafferアカウントでログインして 申請に進む

③**《メールを認証して申請に進 む》**は、申請に利用するメールア ドレスを入力し、確認メールを送 信を押下すると、認証確認メール が届くので、認証を完了し申請に 谁む

**《ログイン方法がわからない場合 は、ログイン方法について教えて ください》**をクリックすれば説明 ページに移動しますので、確認し てください。

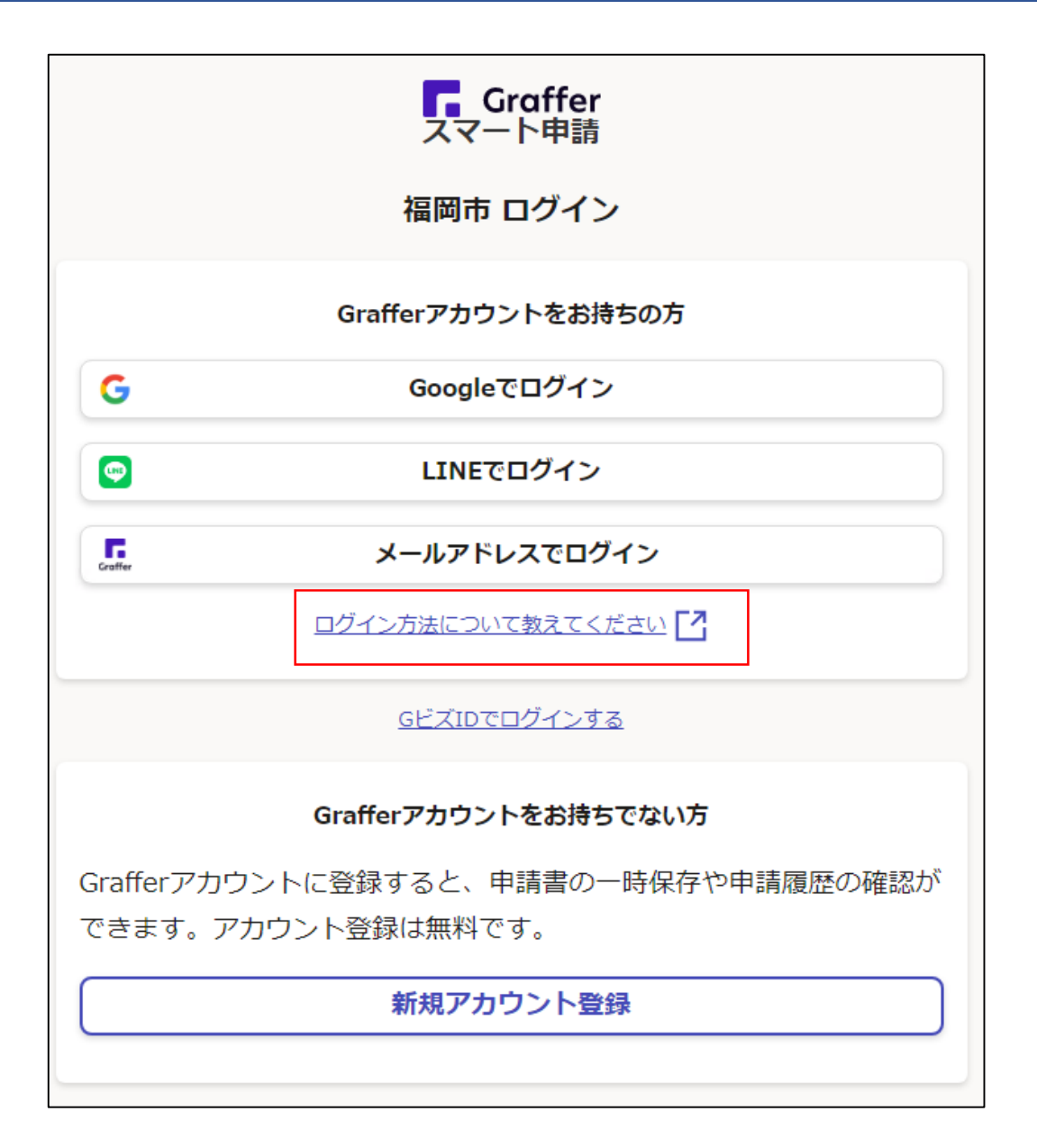

④利用規約を一読いただき、利用 規約に同意するのチェックボック スにチェックを入れる

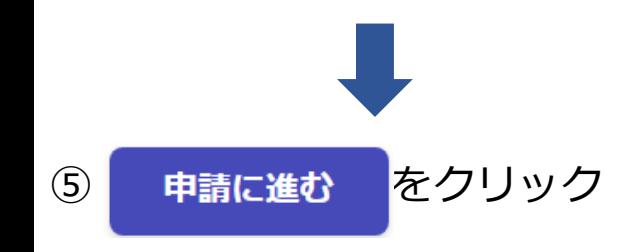

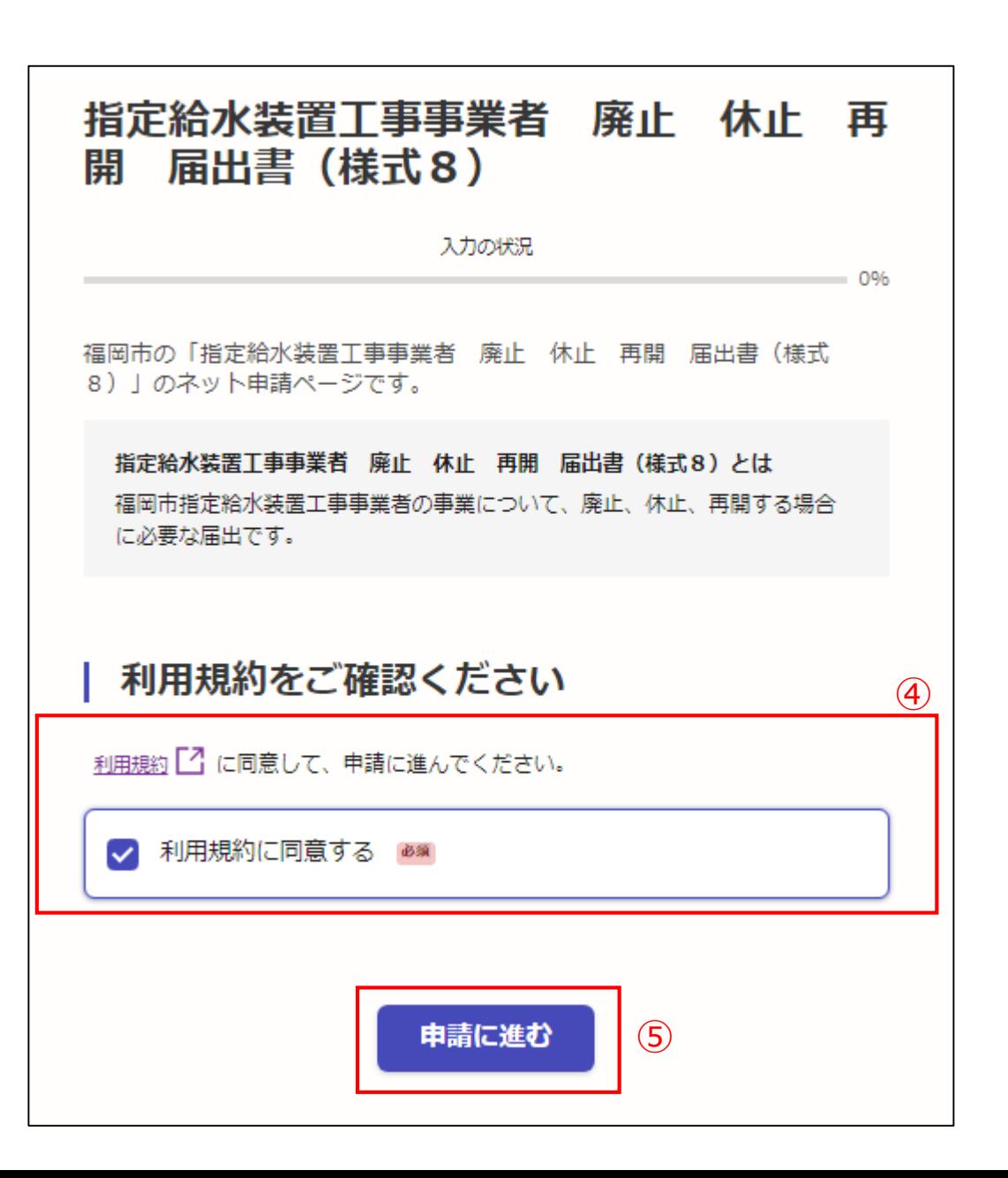

申請者の種別で、個人もしくは法人を 選択すると入力項目が表示されます。

⑥申請者の情報を入力し

一時保存して、次へ進む

をクリック

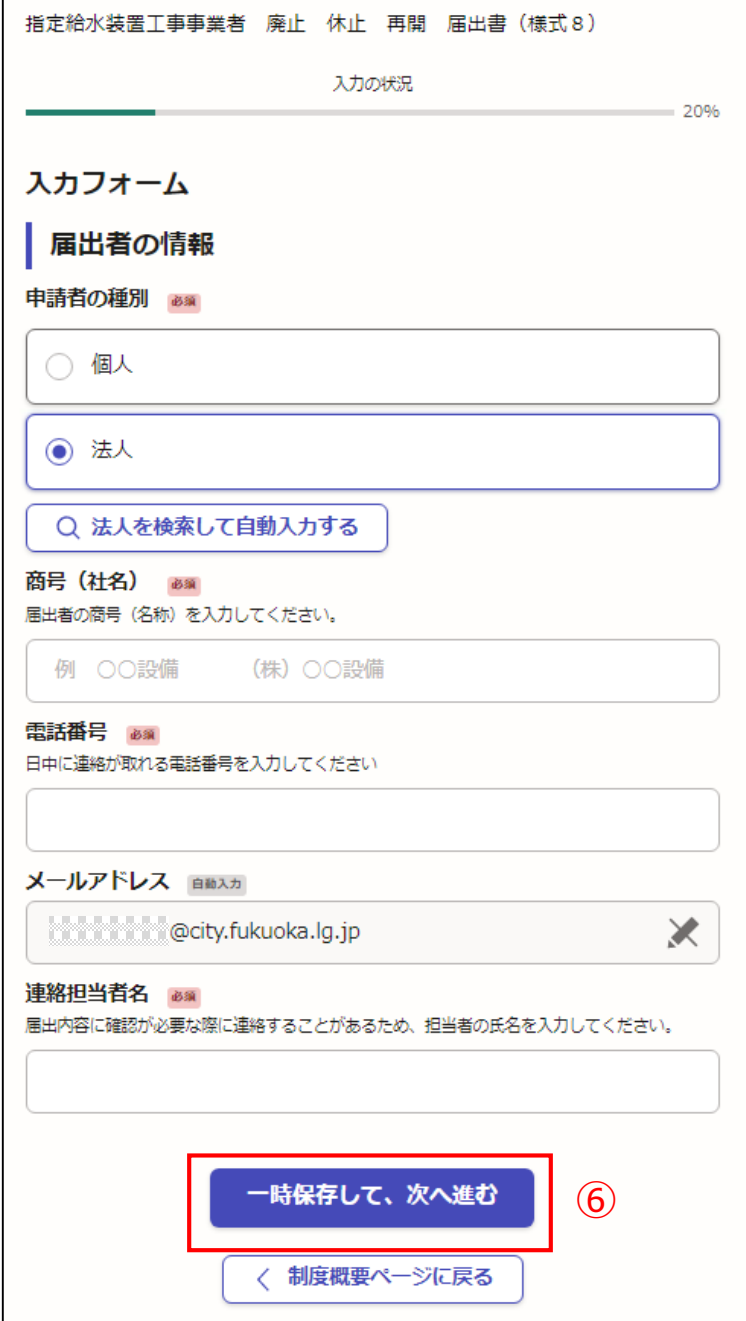

【入力例です。】

申請者の種別で、個人もしくは法人を 選択すると入力項目が表示されます。

⑥申請者の情報を入力し

一時保存して、次へ進む

をクリック

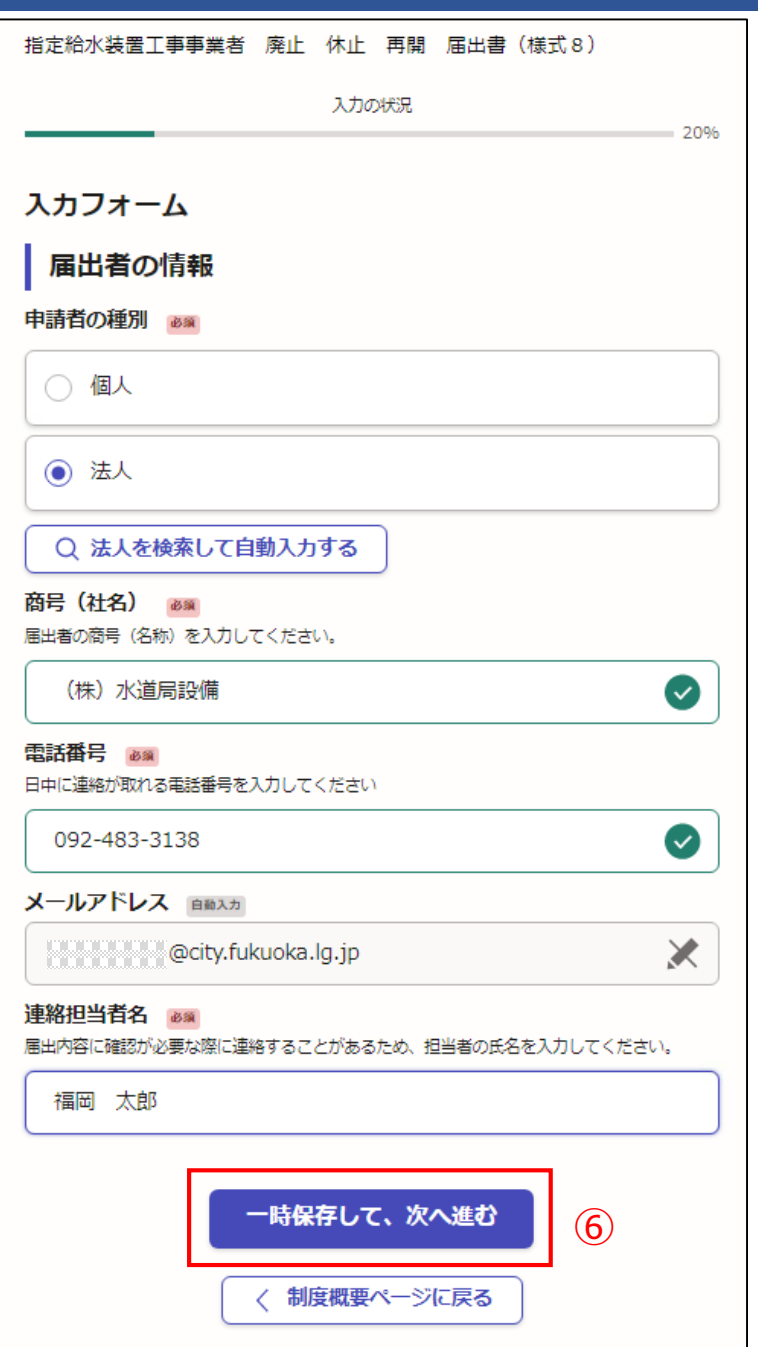

⑦指定給水装置工事事業者の情報を入力し てください。

## 一時保存して、次へ進む

をクリック

※必須項目は入力しないと次へ進めません

### ← 申請の一時保存について

保存期間は30日間です。同じアカウントでログインし、この手続の 申請ページを開くことで、一時保存した内容から申請を再開できま す。

#### 入カフォーム

指定給水装置工事事業者の情報

指定番号 2800 届出者の指定番号を入力してください。

水道局から指定された4けたの番号です。第〇〇〇〇号

氏名又は名称 (フリガナ) ass 商号 (名称) のフリガナを入力してください。

例 (カブ) スイドウキョクセツビ

代表者氏名・役職 あい 代表者の氏名・役職を入力してください。

例 代表取締役 00 00 代表 00 00

代表者氏名のフリガナ ass 代表者氏名のフリガナを入力してください。

#### 住所 あい

指定事業者(本社)の住所を入力してください。

例 OO県OO市OO区OO1丁目OO番OO号

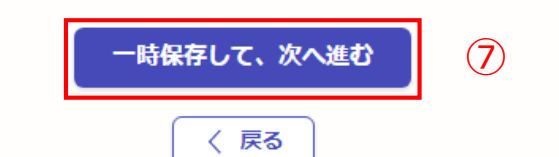

### 【入力例です。】

⑦指定給水装置工事事業者の情報を入力し てください。

# 一時保存して、次へ進む

をクリック

※必須項目は入力しないと次へ進めません

### ← 申請の一時保存について 保存期間は30日間です。同じアカウントでログインし、この手続の 申請ページを開くことで、一時保存した内容から申請を再開できま す。 入カフォーム 指定給水装置工事事業者の情報 指定番号 288 届出者の指定番号を入力してください。  $\bullet$ 0987 氏名又は名称 (フリガナ) 必須 商号 (名称) のフリガナを入力してください。 (カブ) スイドウキョクセツビ  $\bullet$ 代表者氏名・役職 必須 代表者の氏名・役職を入力してください。 代表取締役 水道 一番  $\bullet$ 代表者氏名のフリガナ 2650 代表者氏名のフリガナを入力してください。 スイドウ イチバン  $\bullet$ 住所 ぁぁ 指定事業者(本社)の住所を入力してください。 福岡市博多区博多駅前1丁目28番15号  $\mathcal{F}$ 一時保存して、次へ進む く戻る

and also will be stated to the control of the control of the control of the control of the control of the control of the control of the control of the control of the control of the control of the control of the control of

⑧該当する届出の内容をチェックしてくだ さい。

届出の内容(廃止・休止・再開)をした、 もしくは予定の年月日を入力してください。 直接入力 (西暦のみ) かカレンダーのアイ コンより入力できます。

届出の内容(廃止・休止・再開)を行う理 由を入力してください。

一時保存して、次へ進む

をクリック

※必須項目は入力しないと次へ進めません

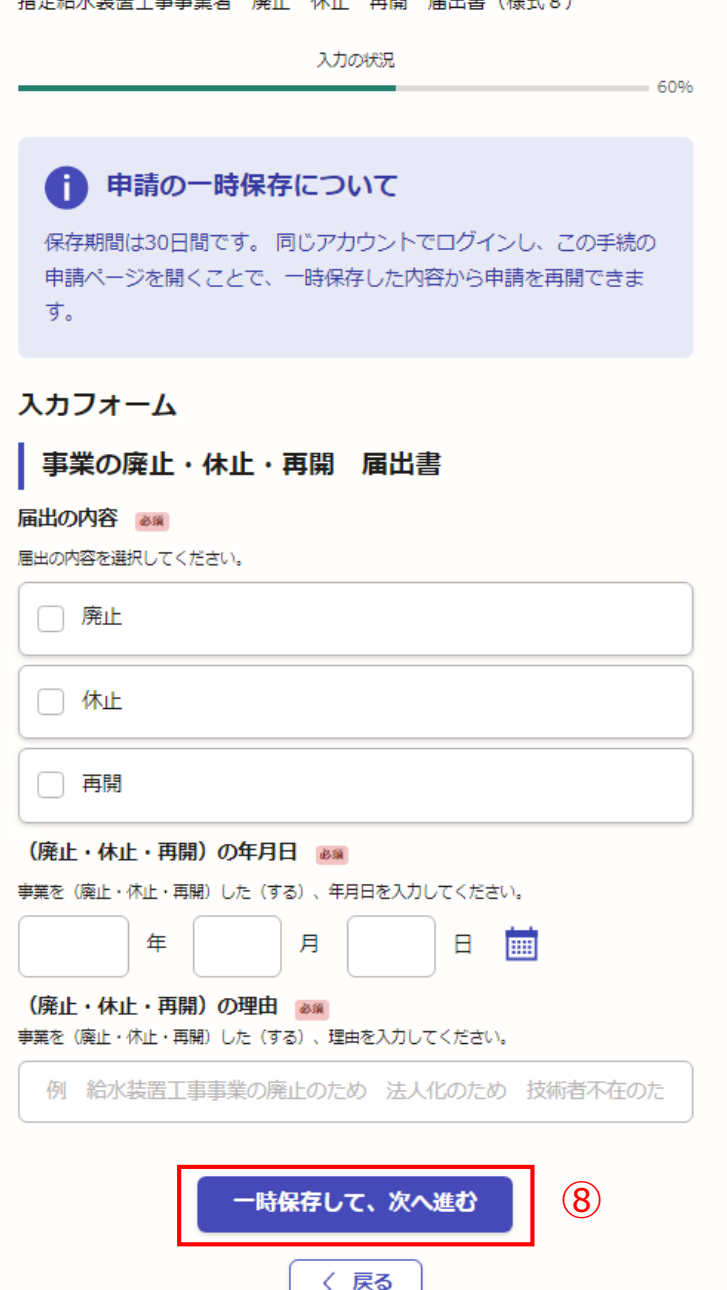

 $24.11$ 

**SECTION** 

 $=0.04 + 1.4 + 2.0$ 

### 【入力例です。】

⑧該当する届出の内容をチェックしてくだ さい。

届出の内容(廃止・休止・再開)をした、 もしくは予定の年月日を入力してください。 直接入力 (西暦のみ) かカレンダーのアイ コンより入力できます。

届出の内容(廃止・休止・再開)を行う理 由を入力してください。

一時保存して、次へ進む

をクリック

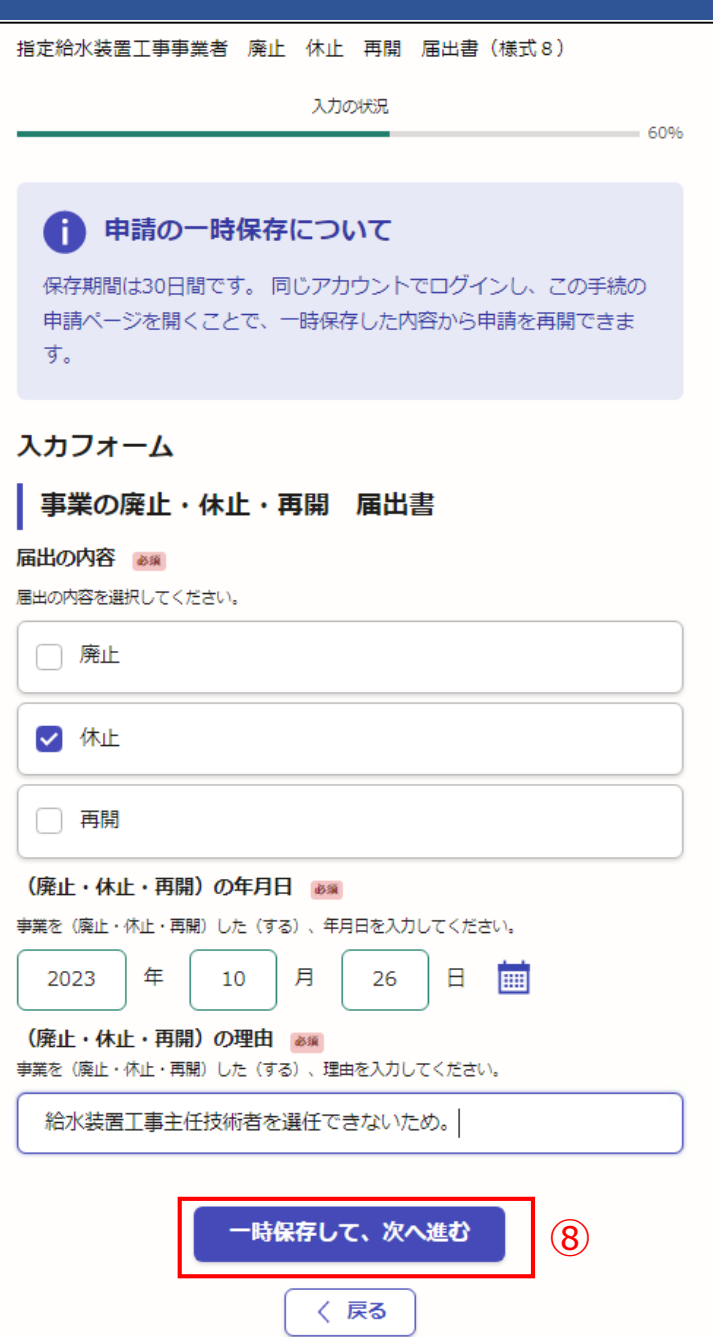

⑨添付が必要な書類と申請手続きが必要な内容の確認、 チェックをしてください。

#### 【廃止・休止】

事業の廃止及び休止を行う場合は、水道局より事業者証 の交付(申請が必要)を受けている事業者は、水道局へ返 納する必要がありますので、郵送してください。 紛失した場合は紛失届(任意様式)の提出が必要です。

あわせて、給水装置工事主任技術者の解任届(様式3)の 申請が必要です。

### 【再開】

事業の再開を行う場合は、指定事項(住所や役員等)に 変更がないか確認のうえ、変更があれば給水装置工事事業 者指定事項変更届出書(様式7)の申請が必要です。

あわせて、給水装置工事主任技術者の選任届(様式3)の 申請が必要です。

添付書類と申請手続きの確認、チェックが終わりましたら、

一時保存して、次へ進む

※必須項目は入力しないと次へ進めません をクリック ⑨

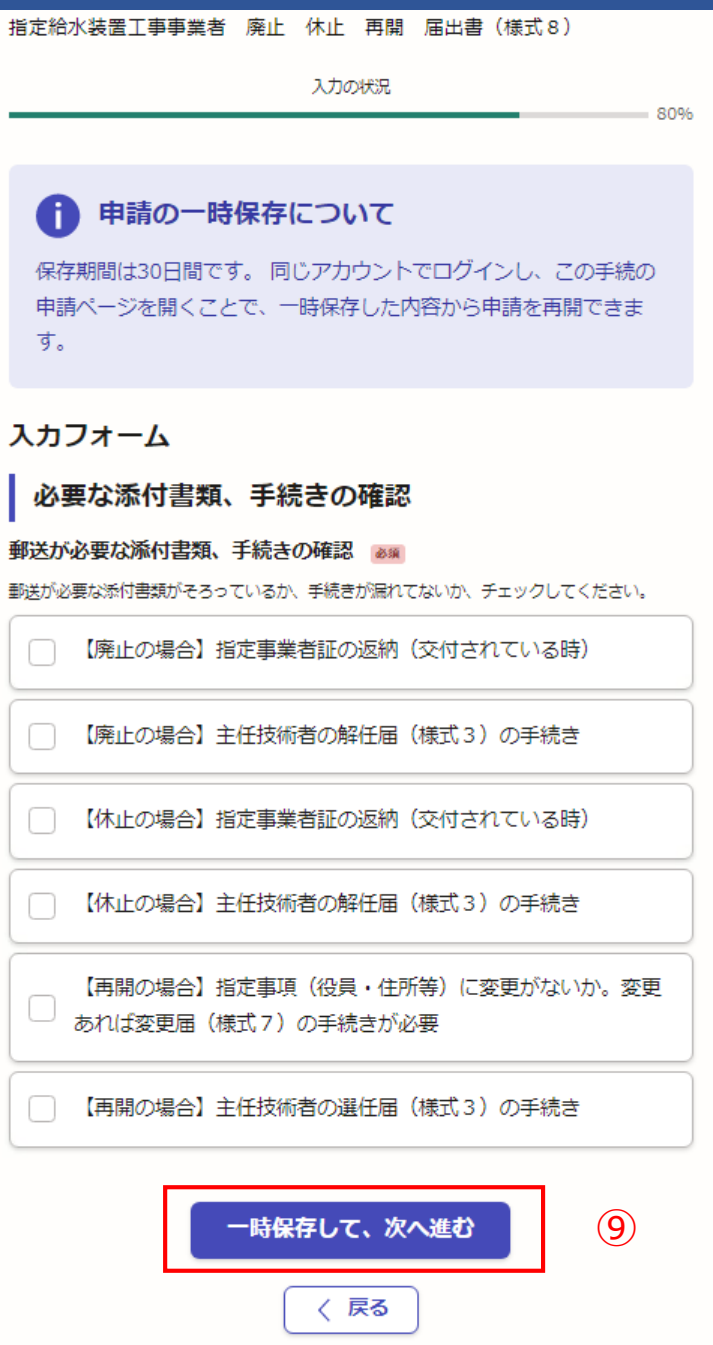

### 【入力例です。】

⑨添付が必要な書類と申請手続きが必要な内容の確認、 チェックをしてください。

### 【廃止・休止】

事業の廃止及び休止を行う場合は、水道局より事業者証 の交付(申請が必要)を受けている事業者は、水道局へ返 納する必要がありますので、郵送してください。 紛失した場合は紛失届(任意様式)の提出が必要です。

あわせて、給水装置工事主任技術者の解任届(様式3)の 申請が必要です。

### 【再開】

事業の再開を行う場合は、指定事項(住所や役員等)に 変更がないか確認のうえ、変更があれば給水装置工事事業 者指定事項変更届出書(様式7)の申請が必要です。

あわせて、給水装置工事主任技術者の選任届(様式3)の 申請が必要です。

添付書類と申請手続きの確認、チェックが終わりましたら、

一時保存して、次へ進む

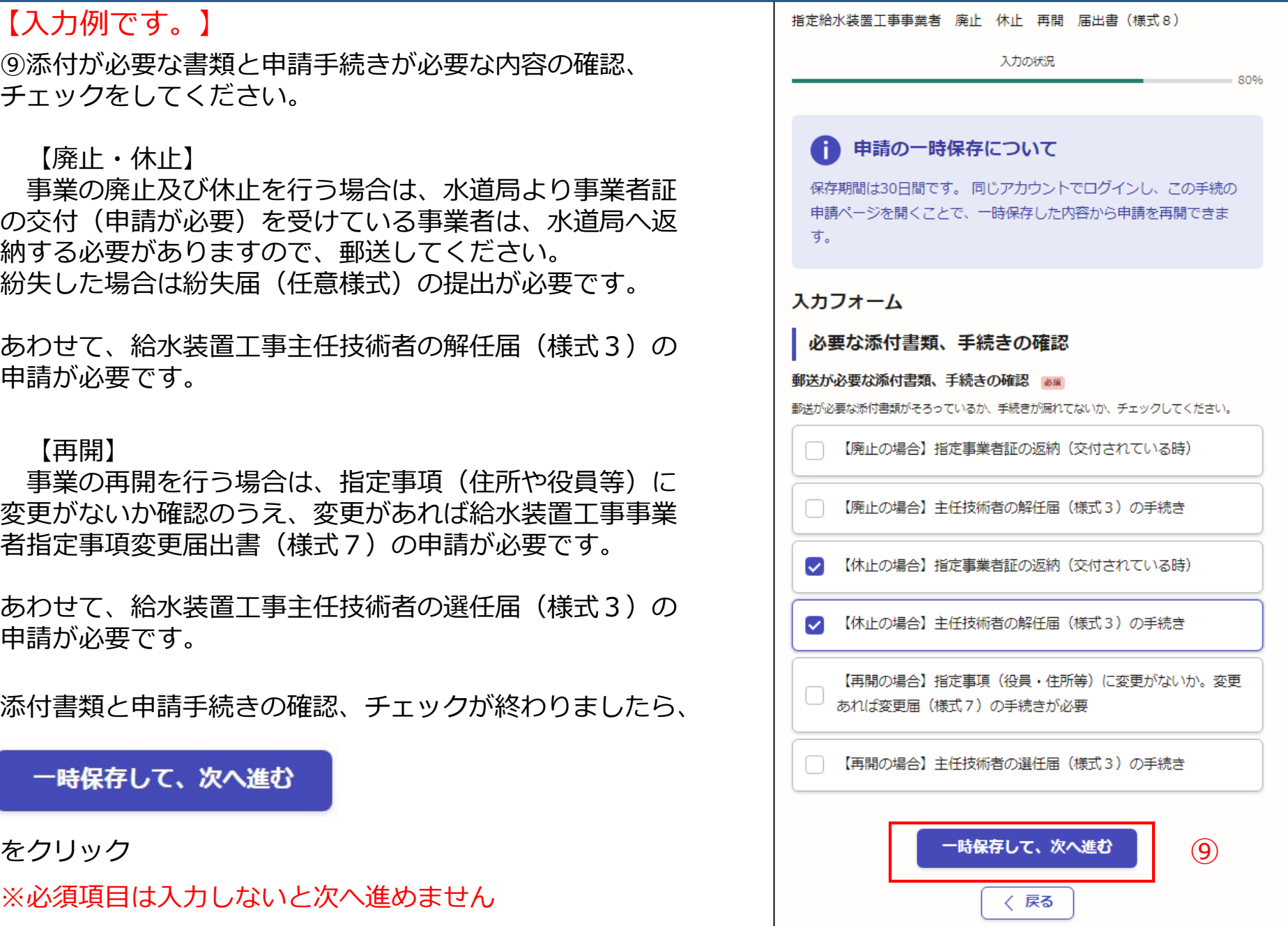

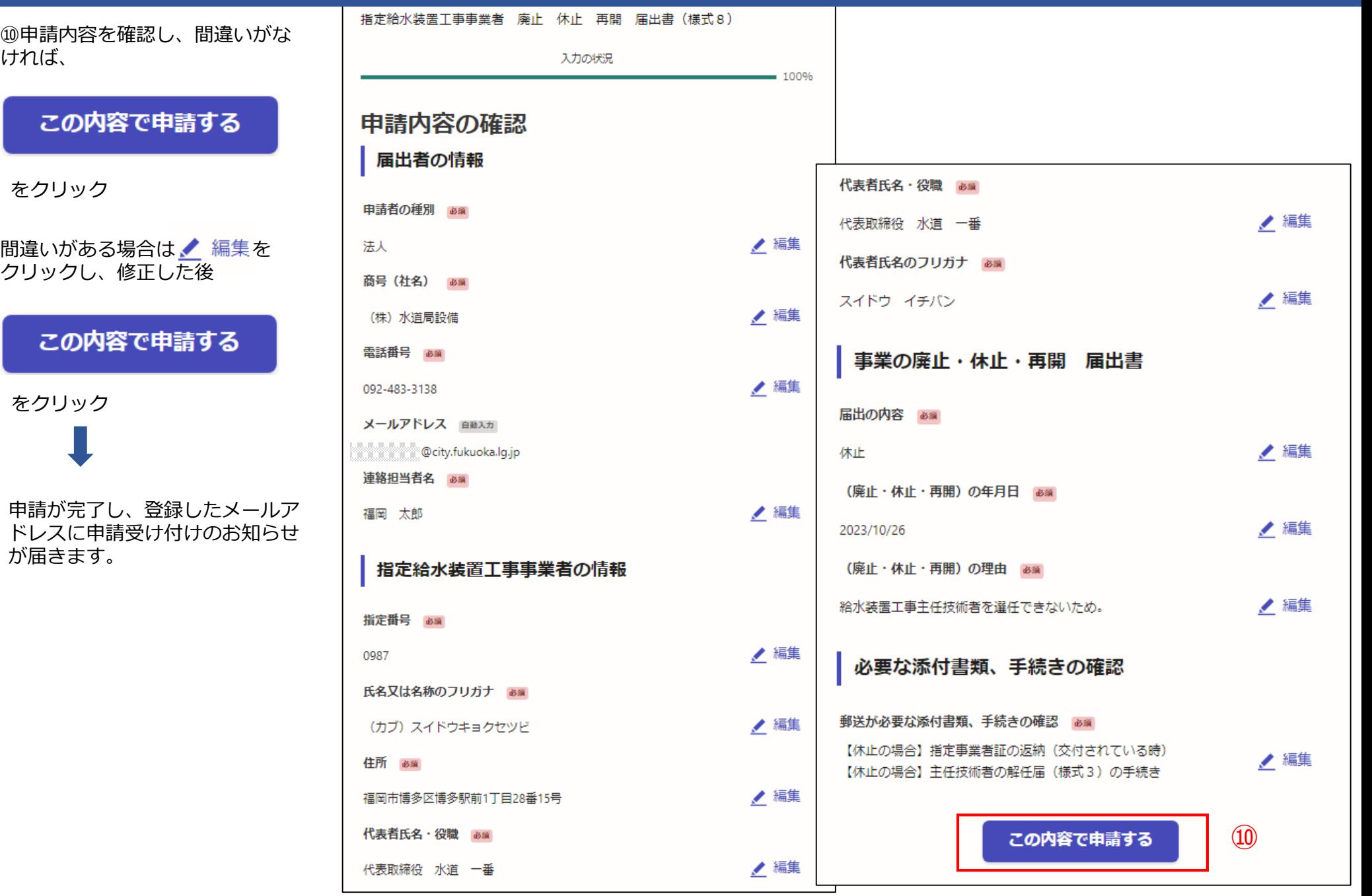

雷子申請が完了しましたら、 下記のアンケートのお願いに移動します。 よろしければ、アンケートにご協力お願いします。

#### 申請が完了しました

完了メールを登録頂いたメールアドレスに送信しまし た。また、 申請内容はこちら(申請詳細) からご確認 いただけます。

#### アンケートのお願い

オンライン手続きにはどのくらいご満足いただけましたか?

精公公分分な

ご感想 任意

オンライン手続きの良かった点や、今後オンライン手続きをより良いものにするための改 義点などを具体的にお聞かせください。

記載内容はご感想やご意見に限らせていただきます。ご質問や、申請内容に関する補足は、 福岡市までお問い合わせください。

利用規約に同意してアンケートを送信する

回答結果は、オンライン手続きを改善するために、本サービスを運営する株式会社グラファーと福 岡市が、共同で使用いたします。 アンケート利用規約を確認

### ご回答いただき、ありがとうござい ました

回答結果は、オンライン手続きを改善するために、本 サービスを運営する株式会社グラファーと福岡市が、 共同で使用いたします。

#### 申請詳細を確認する

ホームへ戻る

福岡市公式ページとして株式会社グラファーが運営しています。

ホームへ戻る

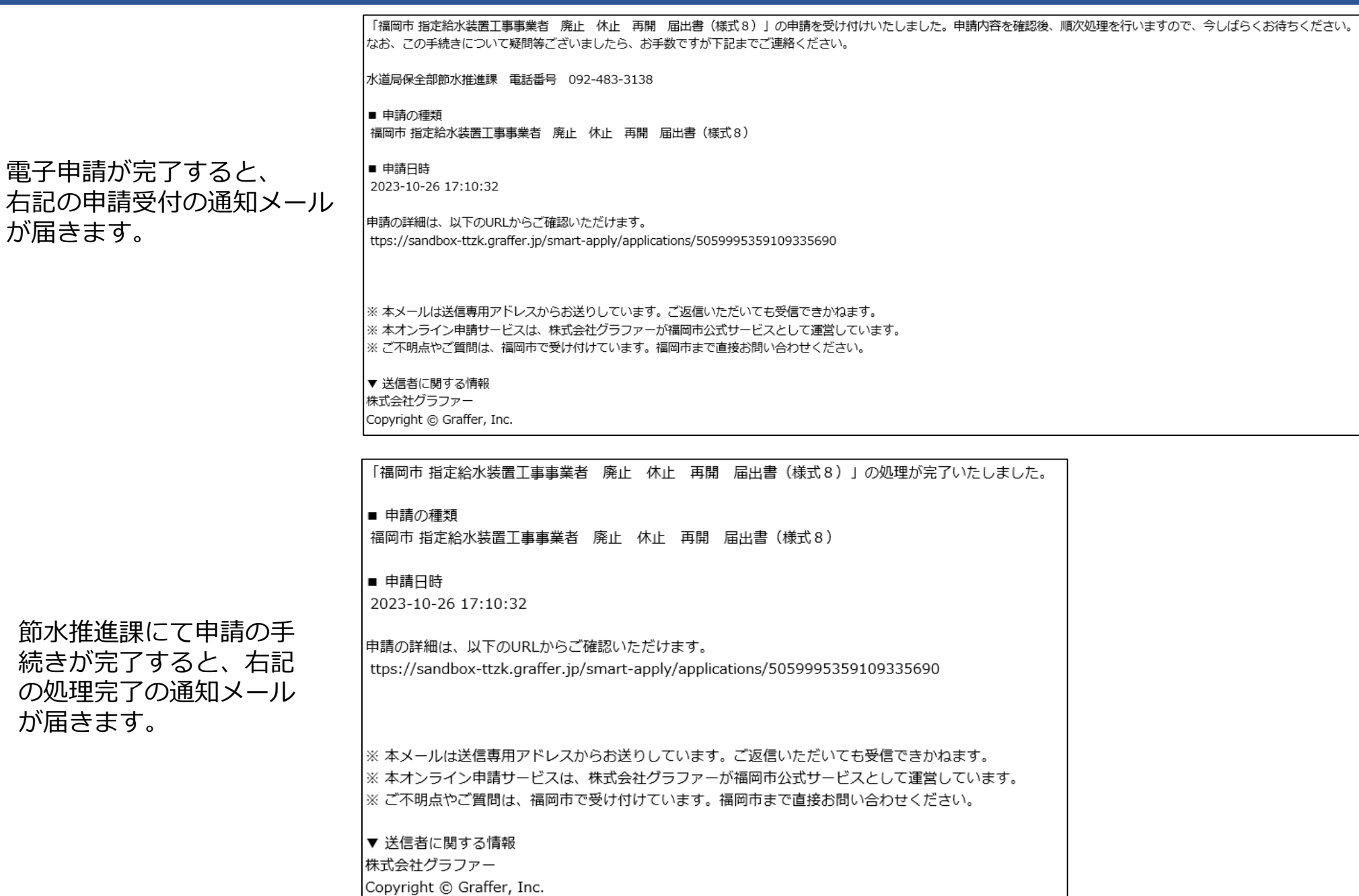